# **NN31545.1023**

# **BIBLIOTHEEK x** 1023<br>december STARINGGEBOUW

Instituut voor Cultuurtechniek en Waterhuishouding Wagenineen

# **ASPECTEN VAN INFORMATIEVERWERKING**

BIBLIOTHEEK DE HAAFF

Droevendaalsesteeg 3a Postbus 241 10 6700 AE Wageningen

EEN KORTE TOELICHTING OP DE MOGELIJKHEDEN

VAN GEBRUIK VAN DE NIEUW TE INSTALLEREN

TERMINAL

dr. Ph.Th. Stol

Nota's van het Instituut zijn in principe interne communicatiemiddelen, dus geen officiële publicaties.

Hun inhoud varieert sterk en kan zowel betrekking hebben op een eenvoudige weergave van cijferreeksen, als op een concluderende discussie van onderzoeksresultaten. In de meeste gevallen zullen de conclusies echter van voorlopige aard zijn omdat het onderzoek nog niet is afgesloten.

Bepaalde nota's komen niet voor verspreiding buiten het Instituut in aanmerking

 $129^{1236}$ 

1 3 FEB. 1998

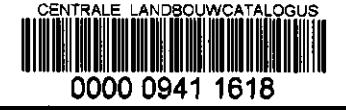

## **INHOU D**

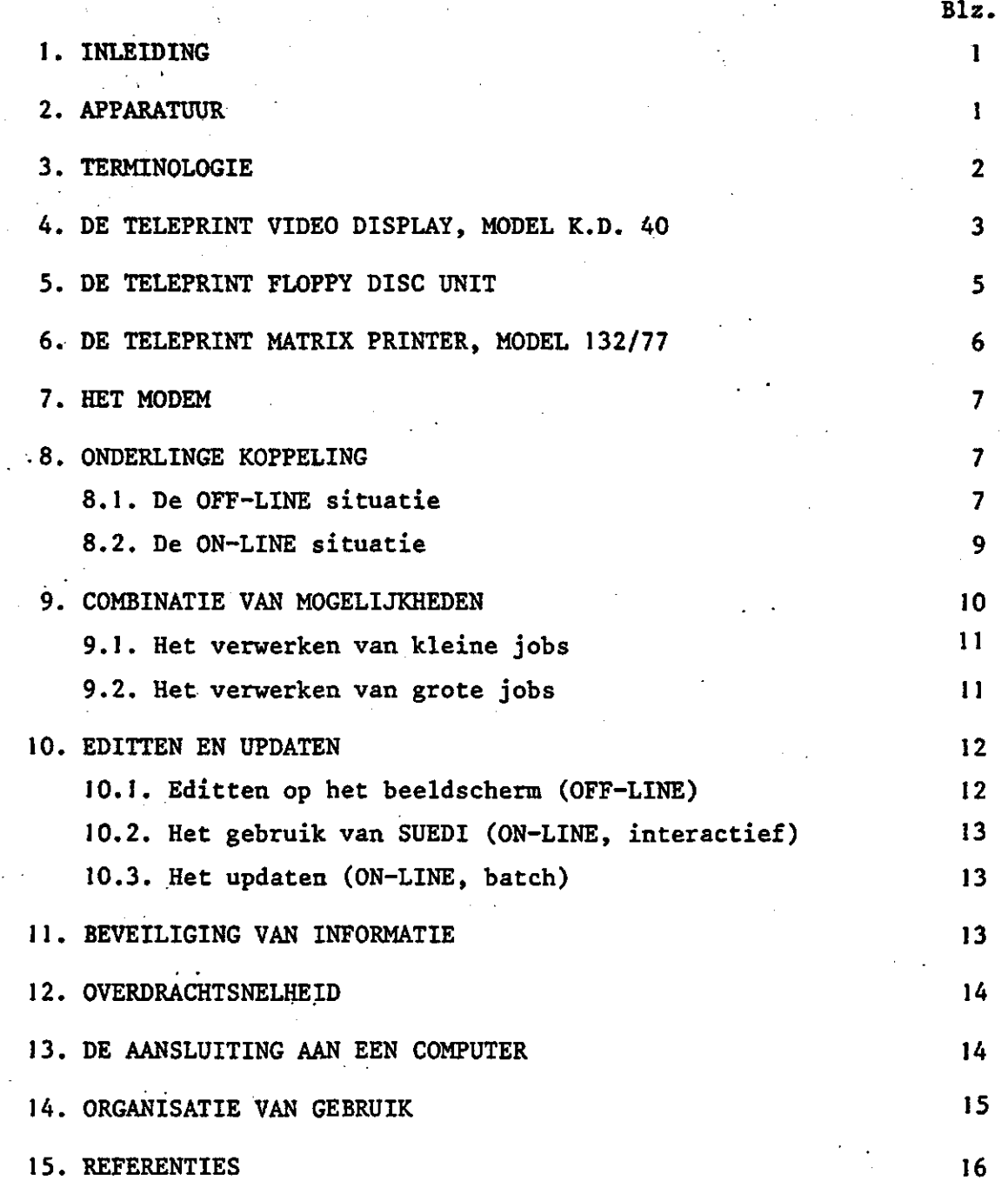

#### 1. INLEIDING

Dit deel in de reeks 'Aspecten van Informatieverwerking' is bedoeld om enige toelichting te geven op rekenapparatuur zoals deze binnenkort (vermoedelijk januari 1978) in het ICW zal worden geïnstalleerd.

Het betreft een nieuwe ontwikkeling waarbij in eigen beheer door middel van een terminal aansluiting aan grote computersystemen kan worden tot stand gebracht.

#### 2. APPARATUUR

De te installeren configuratie zal gaan bestaan uit een terminal met beeldscherm en toetsenbord met als randapparatuur een floppy disc en een printer. Deze apparaten zijn onderling gekoppeld en kunnen zowel off-line werken, waarbij ze dus niet zijn aangesloten aan een computer, als on-line waarbij dit door middel van een telefoonverbinding wel het geval is.

De mogelijkheden die de apparaten afzonderlijk en in combinatie bieden zullen in het kort worden beschreven. Er wordt niet nagestreefd een handleiding voor het gebruik van de terminal te geven. Zie hiervoor WILLEMSENS (1975). Het volgende diene ter introductie waarbij getracht wordt enig inzicht in de potentiële mogelijkheden van de apparatuur te geven.

3. TERMINOLOGIE

Informatie

Begrip Omschrijving

Een aantal begrippen zullen in deze nota de volgende betekenis hebben.

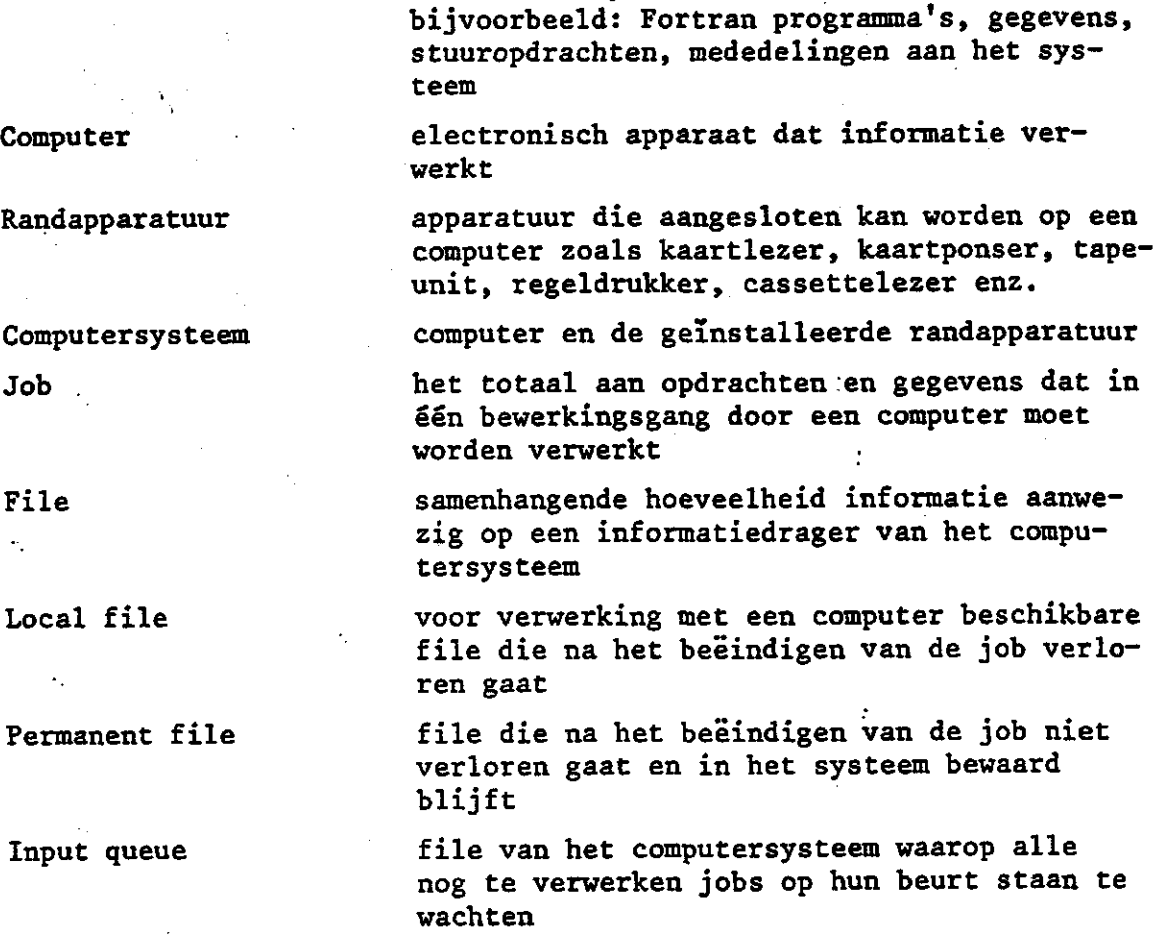

onderdeel van de jobverwerking waarbij het computersysteem de opgedragen opdrachten uitvoert

alle mededelingen die op enigerlei wijze door een computer moeten worden verwerkt,

file van het computersysteem waarop de output voorkomt van alle jobs die verwerkt zijn

wijze van werken waarbij het contact met de computer steeds bewaard blijft en commando's gegeven worden die meteen door de computer worden uitgevoerd

wijze van werken waarbij een job in de input-queue geplaatst wordt en het contact met de computer kan worden verbroken. Nadat

Batch verwerking

2

Interactief werken

Executie fase

Output queue

Terminal

#### Begrip Omschrijving

de computer de job verwerkt heeft kan deze uit de output-queue gehaald worden

electronisch apparaat waarmee over een telefoonlijn informatie naar een computer kan worden gezonden en waarop informatie van een computer kan worden terugontvangen

beeldscherm

slappe onbreekbare magnetische dise, te gebruiken als informatiedrager

apparaat van bescheiden omvang en gekoppeld aan de terminal, waarop informatie kan worden afgedrukt

apparaat van grote omvang en gekoppeld aan een computer, waarop informatie kan worden afgedrukt

het overbrengen van informatie van de ene informatiedrager naar de andere. De informatie blijft in de regel op de eerste informatiedrager aanwezig

door middel van, met behulp van

uitvoeren van werkzaamheden op eigen apparatuur zonder gebruik te maken van apparatuur van derden

bijwerken, verbeteren, aanvullen, 'opschonen', in de gewenste lay-out brengen, van informatie

automatisch systeem voor het editten waarbij alle aangebrachte wijzigingen geadministreerd werden

automatisch systeem voor het editten waarbij geen administratie van aangebrachte wijzigingen wordt bijgehouden

4. DE TELEPRINT VIDEO DISPLAY, MODEL K.D. 40

Karakteristieken: ASCII-code, 72 regels à 80 karakter, tabulatie, instelbaar op 300 en 1200 baud, V24 interface.

De Video Display vormt het centrum van de aangeschafte apparatuur. Met behulp van het toetsenbord worden commando's ingetypt. De tekst van hetgeen ingetypt wordt verschijnt op het beeldscherm en is

Display Floppy disc

Printer Printer

Line-printer

wegschrijven in de staat de stel van de stel van de stel van de stel van de stel van de stel van de stel van de<br>Gebeure

Via

Eigen beheer

Eigen beheer

Editten

Updaten

Suedi

zonder belemmering door mechanische onderdelen zoals schrijfkoppen en ponsstations optimaal leesbaar.

Het beeldscherm kan 24 regels van 80 tekens bevatten: men kan er als het ware 24 volle ponskaarten op kwijt. Het scherm wordt van bovenaf opgevuld maar nadat de 24e regel is geschreven schuiven alle regels een positie naar boven toe op waarbij de eerste (de bovenste) regel van het beeldscherm verdwijnt. Deze regel gaat echter niet verloren maar blijft in het geheugen van het apparaat bewaard.

In totaal kan het geheugen 72 regels bevatten waarvan er dus steeds 24 op het beeldscherm zichtbaar zijn. De 'pagina's' zijn op scherm met 1, 2 respectievelijk 3 stipjes in de linker kantlijn gemarkeerd. Pag. 1 bevat dus de regels 1 tot en met 24, pag. 2 de regels 25 tot en met 48 en pag. 3 de regels 49 tot en met 72. 24 op het beeldscherm zichtbaar zijn. De 'pagina's' zijn op het in de linker kantlijn van de eerste regel gemarkeerd. Pagina 1 bevat dus de regels 1 tot en met 24 de regels 49 tot en met 72.

Nadat er drie pagina's vol zijn wordt de invoer geblokkeerd, wanneer men off-line werkt, opdat niet de Ie regel van pagina 1 wordt overschreven door de regel die weer na de laatste regel op pagina 3 wordt ingetypt. De aanwezige informatie zal men eerst vast moeten leggen bijvoorbeeld op de floppy disc, alvorens men verder kan gaan met het intypen van informatie.

Het beeldscherm kan van tabuleringsmarkeringen worden voorzien en wel van verticale stippellijnen die alle drie pagina's bestrijken. Tevens kan een geluidssignaal gekoppeld worden aan de laatste markering op een regel om aan te geven dat bij het.intypen de opgegeven regelbreedte wordt overschreden. Bij het invoeren van een Fortran programma kan men deze tabulering bijvoorbeeld op kolom 7 en kolom 72 instellen met waarschuwingssignaal als kolom 72 wordt overschreden. Een speciale spatieknop bewerkstelligt dat steeds naar de eerstvolgende tabulâtiekqlom wordt gesprongen.

Het beeldscherm geeft de mogelijkheid van editten van de aldaar aanwezige informatie. Dit editten kan plaatsvinden doordat de volgende handelingen mogelijk zijn.

1. Het tussenvoegen van tekens,of spaties, ergens in een regel 2. Het verwijderen van tekens, of spaties, ergens uit een regel 3. Het verbeteren (veranderen) van tekens ergens in een regel 4. Het tussenvoegen van regels ergens op de drie beschikbare pagina's 5. Het verwijderen van regels ergens uit de drie beschikbare pagina's 6. Het overschrijven van regels

Dit alles kan plaatsvinden vóórdat de informatie wordt vastgelegd, op de floppy disc bijvoorbeeld, of overgezonden wordt naar een computer. Het is hierdoor mogelijk alle benodigde correcties uit te voeren alvorens de informatie een meer definitieve status te geven.

De informatie op de drie pagina's is volledig bereikbaar omdat men de volgende handelingen kan verrichten:

- 1. De pagina's kunnen achtereenvolgend in hun geheel worden opgeroepen waarbij na pagina 3 de pagina 1 weer voorkomt
- 2. Per regel kan men vooruit of terug 'bladeren' zodat men bijvoorbeeld het scherm met de laatste 12 regels van pagina 2 en de eerste 12 regels van pagina 3 kan vullen en deze in hun onderlinge samenhang kan overzien.

Samenvattend komt het er dus op neer dat het editten in een willekeurige volgorde op de informatie, aanwezig op de drie pagina's kan worden uitgevoerd.

Dit editten kan ook handig zijn indien men van een programmatekst voor publikatiedoeleinden de lay-out wil verbeteren en de nieuwe tekst in gedrukte vorm wil hebben.

5. DE TELEPRINT FLOPPY DISC UNIT.

Karakteristieken: 32 selecteerbare tracks, 100 000 tekens per disc, V24 interface.

De floppy disc is een slappe onbreekbare magnetische schijf van de afmeting van een singletje, die als informatiedrager dienst doet.

De disc is.opgeborgen in een hoes die bij gebruik niet behoeft te worden verwijderd.

De disc kan 100 000.tekens bevatten verdeeld over 32 tracks. Het nummer van de gewenste track is met de hand, via een keuzeknop, instelbaar. Bij schrijven van informatie naar de disc, respectievelijk bij lezen van informatie van de disc, wordt automatisch van de ene naar de andere (volgende) track overgegaan. Men kan dus bijvoorbeeld bij track 17 beginnen en zonder onderbreking doorgaan tot de laatste track vol is, dan wel tot alle informatie is verwerkt.

De capaciteit van de disc betekent dat globaal 3 pagina's of 72 regels van de display met gemiddeld 40 tekens per regel op ëén track kunnen worden bewaard. In totaal kunnen 1250 volle regels (de inhoud van 1250 volle ponskaarten) of 2500 regels van gemiddeld 40 tekens op de disc worden bewaard. Dit laatste aantal is te vergelijken met een Fortran programma met een lengte van  $1\frac{1}{\lambda}$  doos ponskaarten.

De indeling in tracks geeft de gebruiker de gelegenheid verschillende kleine programma's of reeksen gegevens op zijn dise te zetten en deze al naar believen op te roepen. De administratie van wat op welke track staat moet de gebruiker zelf bijhouden. De benodigde discs kan ieder zelf bewaren en opbergen. De afdeling Wiskunde zal hiervoor steeds een aantal dises ter beschikking hebben.

#### 6. DE TELEPRINT MATRIX PRINTER, MODEL 132/77

6

Karakteristieken: 64-character set, 132 tekens per regel, 200 tekens per seconde, buffer van 512 tekens, V24 interface.

De printer is een hulpmiddel voor het vastleggen van informatie in leesbare vorm. Als bijzonderheid wordt opgemerkt dat het apparaat een schrijfkop heeft die zich zowel van links naar rechts als van rechts naar links schrijvend over het papier kan bewegen. Door het vermijden van een 'lege' teruggang naar de linker kantlijn is de efficiëntie van het apparaat hiermee vergroot.

Aangezien deze printer een afzonderlijk apparaat is, kan bijvoorbeeld de communicatie met een aangesloten computer via de display ver-

lopen zonder, dat alle 'probeersels' vastgelegd worden en noodzakelijkerwijs in grote hoeveelheden papier ontaarden.

De capaciteit van de printer is een regelbreedte van 132 tekens zodat hierop uitvoer mogelijk is die ook op line-printers van grote computersystemen zou worden verkregen. Het is dus mogelijk op de eigen printer de lay-out van de output van rekenprogramma's in hun definitieve vorm te testen ook wanneer deze de volle regelbreedte nodig heeft.

#### 7. HET MODEM

Het modem is een apparaat waar de gebruiker in feite niet mee te maken krijgt. Het is noodzakelijk om de van de terminal uitgaande informatie om te zetten in de voor het transport over de telefoonlijn geschikte code en om de van de computer binnenkomende informatie over de telefoonlijn, om te zetten in de voor de terminal herkenbare code.

Aan het andere einde van de telefoonlijn bevindt zich in principe eenzelfde modem om de overgezonden informatie te decoderen in een voor de zich daar bevindende computer herkenbare code.

#### 8. ONDERLINGE KOPPELING

De tot hiertoe beschreven apparatuur is onderling gekoppeld en wordt bestuurd vanuit het toetsenbord van de terminal. Er doen zich nu twee werksituaties voor en wel die waarbij off-lin e gewerkt wordt zonder aansluiting aan een computer en die waarbij on-lin e gewerkt wordt dus mét aansluiting aan een computer. Beide werksituaties zullen nu nader besproken worden.

#### 8.1. D e 0"F F-LIN E situati e

De apparatuur is, in operationeel opzicht, onderling verbonden volgens hèt schema gegeven in fig. 1. Het modem is in de OFF-LINE situatie niet aan een telefoonlijn aangesloten en alle handelingen geschieden dus volledig intern. De volgende operaties zijn nu mogelijk.

- **1. Informatie op het toetsenbord intypen en zichtbaar maken op het beeldscherm**
- **2. Informatie op het beeldscherm verbeteren (editten)**
- **3. Informatie van het beeldscherm wegschrijven naar de floppy disc**
- **4. Informatie van het beeldscherm laten afdrukken op de printer**
- **5. Informatie van de disc overbrengen naar het beeldscherm**
- **6. Informatie van de disc laten afdrukken op de regeldrukker**

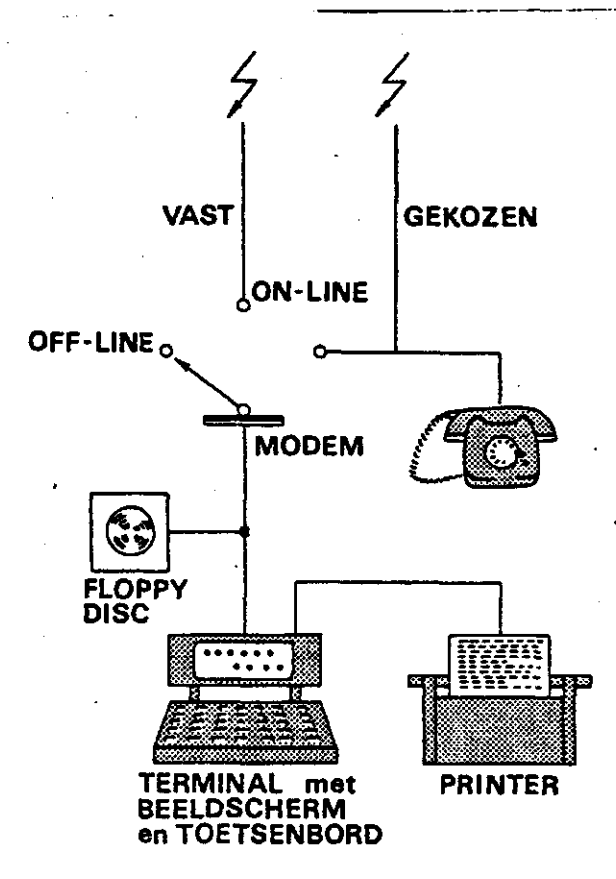

Fig. 1. Schematisch overzicht opstelling en aansluiting van de apparatuur behorend bij de terminal: OFF-LINE situatie

Bij het overbrengen van informatie van het ene apparaat naar het andere gaat er geen informatie verloren. Zo blijft onder 3 de informatie op het beeldscherm bereikbaar.

De handelingen 3 en 4. kunnen gecombineerd worden met 1. Echter het editten van informatie op het beeldscherm heeft niet automatisch het editten van informatie op de disc tot gevolg. Veelal verdient de volgorde 1, 2, 3, A de voorkeur, waarbij 3 en 4 indien gewenst gelijktijdig kunnen worden uitgevoerd.

Het editten van bestaande informatie op de disc gaat met achtereenvolgend toepassen van 5, 2 en 3. Enige oplettenheid is nodig aangezien bij het wegschrijven naar de disc steeds bij het beginpunt van de ingestelde track begonnen wordt. Teneinde de juiste aansluiting met de overige informatie op de dise te behouden dient met enige voorzorg te werk te worden gegaan. Op details hierover zal hier nu niet worden ingegaan.

#### 8.2. De ON-LINE situatie

Wanneer de terminal met een computer verbonden is gaan zich verdere mogelijkheden voordoen. Een overzicht van hoe men een onderlinge koppeling van apparaten dan moet bedenken wordt geschetst in de later te bespreken fig. 2.

In de ON-LINE situatie kan een belangrijke tweedeling worden gemaakt .

- Interactief werken waarbij de terminal constant met de computer in verbinding staat en men steeds direct antwoord van de computer terugkrijgt. Dit antwoord van het operating system kan zijn het verzoek om verdere instructies te ontvangen, of output van een berekening, of de af te drukken inhoud van een file.
- Batchverwerking waarbij vanf de terminal een job in de input queue van de computer gezet wordt. Het is hierbij niet nodig op de output te gaan wachten, men kan de verbinding verbreken en op een later tijdstip de output opvragen.

Met de terminal kan men een aangeboden job volgen. Door het juiste commando in te typen kan men een overzicht krijgen van de zelf aangeboden jobs die in de input-queue staan te wachten, van die welke reeds in de executie-fase zijn en van die welke in de output-queue staan te wachten.

Om een indruk te geven wat in de ON-LINE situatie mogelijk is dient het volgende.

- 1. Via het toetsenbord een programma intypen en laten vertalen en uitvoeren op de aangesloten computer
- 2. Via het' toetsenbord gegevens overzenden naar het aangesloten computersysteem en op een permanent file zetten
- 3. Informatie op de floppy disc wegschrijven naar permanent file
- 4. Programma's op de floppy disc overzenden en laten uitvoeren
- 5. Output ontvangen op de floppy disc

6. Output ontvangen op het beeldscherm

7. Output ontvangen op de printer

Het aantrekkelijke, en het voordeel, van de gekozen apparatuur 'is dat het op efficiënte wijze mogelijk is de OFF-LINE en de ON-LINE werkzaamheden te scheiden. Hierop zal in het volgende hoofdstuk iets nader worden ingegaan.

#### 9. COMBINATIE VAN MOGELIJKHEDEN

Hoewel in de praktijk zal moeten gaan blijken wat plezierige en overzichtelijke werkwijzen zijn, kunnen hier enkele potentiële mogelijkheden worden aangestipt. Onderscheid wordt hierbij gemaakt naar kleine en naar grote jobs hoewel het niet aan te geven is waar precies de een in de ander overgaat. Om de gedachten te bepalen kan gedacht worden aan jobs die bestaan uit weinig ponskaarten en jobs die bestaan uit veel ponskaarten.

9.1. Het verwerken van kleine jobs

Hierbij kunnen we óns de volgende gang van zaken voorstellen.

OFF-LINE:

- 1. Via het toetsenbord intypen van informatie en zichtbaar maken op het beeldscherm
- 2. Het verbeteren (editten) van de informatie op het scherm
- 3. Wegschrijven van de informatie op de floppy disc en afdrukken op de printer

ON-LINE: '

- 4. Verbinding tot stand brengen met de computer
- 5. De informatie op de floppy disc overzenden naar de computer
- 6. Via het toetsenbord aan de computer opgeven wat met de overgezonden informatie moet worden gedaan
- 7. Het ontvangen van informatie (output) afkomstig van de computer óp de floppy disc en de printer

Wil men de informatie op de floppy disc vastleggen op ponskaart, dan kan men in de ON-LINE fase nog toevoegen:

8. Het overzenden van de informatie op floppy disc naar het computersysteem en aldaar laten verponsen. De opdracht hiertoe kan via het 'toetsenbord van de terminal worden gegeven.

9.2. Het verwerken van grote jobs

Grote, omvangrijke jobs bestaande uit een groot aantal instructies en gegevens, kortom bestaande uit veel ponskaarten kunnen handiger op een andere wijze worden verwerkt, waarbij het zelf intypen van de informatie wordt vermeden. Te denken valt aan de volgende gang van zaken.

DOOR DERDEN:

- 1. Het verrichten van het ponswerk
- 2. Kaartendek via een kaartlezer inlezen en overzenden naar de computer (zie fig. 2)
- 3. Overgezonden informatie wegzetten op permanent file

- IN EIGEN BEHEER, ON-LINE:
- 4. Vin liet toetsenbord .de permanent file opvragen en local maken .
- 5. Informatie op de local file wegschrijven naar de floppy disc
- IN EIGEN BEHEER, OFF-LINE:
- 6. Informatie ontvangen op de floppy disc editten via het beeldscherm
- 7. Verbeterde informatie weer wegschrijven naar de floppy disc en afdrukken op de printer
- IN EIGEN BEHEER, ON-LINE:
- 8. Verbeterde informatie op de floppy disc wegzetten op een nieuwe local file
- 9. Via het toetsenbord aangeven wat er met de informatie op de local file moet gebeuren

DOOR DERDEN:

- 10. Output van de job laten printen op de regeldrukker van het comoutercentrum
- 11. Output van de regeldrukker per post naar de aanbieder van de job opzenden

#### 10. EDITTEN EN UPDATEN

Een belangrijk onderdeel van het onderhouden van programma's en datafiles is het up-to-date houden van de informatie. Met de nieuw aan te schaffen apparatuur staan hiertoe de volgende drie mogelijkheden open.

10.1. Editten op het beeldscherm (OFF-LINE)

Hierover werd reeds in hoofdstuk 4 geschreven. Men kan dit editten vergelijken met het verbeteren van ponsfouten, het verbeteren van statements in Fortran-programma's, het toevoegen van data, het vervangen van ponskaarten. Veranderingen vinden alleen plaats op het beeldscherm maar kunnen naar de disc worden gecopieerd.

10.2. Het gebruik van SUEDI (ON-LINE, interactief)

SUEDI is een systeem waarmede elke local file die informatie bevat tot edit-file kan worden gemaakt waarop handelingen kunnen worden toegepast als: verwijderen van regels, toevoegen van regels, automatisch veranderen van namen van variabelen, kopiëren van informatie, opzoeken van regels waarin een bepaald tekstgedeelte voorkomt.

SUEDI wordt interactief toegepast en kan voor de meeste praktische toepassingen voldoend grote files verwerken. Veranderingen worden direct op de local edit file aangebracht. Zie DE GIER en NOLET (1976), en. STOL (1977b) voor een systematische samenvatting.

### 10.3. Het updaten (ON-LINE, batch)

UPDATE is een systeem voor het verbeteren en onderhouden van informatie op local files dat ontworpen is voor Cyber computers. Het is het meest volledige systeem voor het aanbrengen van wijzigingen, veranderingen en verbeteringen in files. De oude versies blijven bewaard en kunnen weer actief gemaakt worden. Voor voorbeelden van toepassing wordt verwezen naar STOL (1977a).

#### 11. BEVEILIGING VAN INFORMATIE

Vooropgesteld wordt dat ieder die de terminal gebruikt verantwoordelijk is voor de informatie welke op de door hem beheerde disc staat weggeschreven. Men zal zelf ook de trackadministratie moeten verzorgen en bijhouden. De discs kunnen in eigen archief worden bewaard .

Het kan verstandig zijn van de gehele disc een kopie te maken door de inhoud on-line weg te zenden naar een local file van het computersysteem en, na verwisselen van de floppy disc weer te kopiëren naar de nieuwe disc. Men kan dan de Ie disc voor verdere werkzaamheden gebruiken en heeft dan, indien door onvoorziene fouten informatie verloren is geraakt, de mogelijkheid vanaf disc 2 de originele versie weer te herstellen. De afdeling Wiskunde heeft het 'voornemen hiervoor standaardjobs voor algemene toepassing te ontwerpen, en in deze reeks Nota's te publiceren.

#### 12. OVERDRACHTSNELHEID

De snelheid waarmede de nieuw aan te schaffen apparatuur werkt is variabel. Off-line, dus de apparaten onderling, zenden gegevens over met een snelheid van 1200 baud. Over de telefoonlijn is de snelheid veel geringen en wel 300 baud. Afhankelijk van de komende ontwikkeling zal overwogen kunnen worden modems aan te schaffen waarmede ook over de telefoonlijn met 1200 baud kan worden gewerkt. De technische mogelijkheid bestaat daartoe, organisatorisch zullen er niet veel problemen zijn zodat realisering voornamelijk een financiële aangelegenheid is.

Voor het omschakelen naar de hogere snelheid bij off-line werken bezit elk van de apparaten een eigen schakelaar. Voorwaarde voor een juist gebruik van de apparatuur is dat ze alle steeds gezamenlijk op dezelfde overdrachtsnelheid staan ingesteld.

#### 13. DE AANSLUITING AAN EEN COMPUTER

De terminal zal met een vaste telefoonlijn verbonden worden met de CYBER-computer van IWIS-TNO in den Haag. De vaste lijn heeft het voordeel dat deze niet (lees: minder) gevoelig is voor storingen en dat de verbinding onmiddellijk tot stand kan worden gebracht.

Daarnaast zal buiten de telefooncentrale om een gekozen telefoonlijn beschikbaar zijn voor het openen van de mogelijkheid aansluiting te zoeken op andere rekencentra.

De onderlinge samenhang tussen de diverse apparaten is dan zoals weergegeven in fig. 2. Uit deze figuur volgt tevens dat bijvoorbeeld ponskaarten en cassettes kunnen worden ingelezen bij IWIS-TNO, Wageningen en op file gezet op de CYBER in den Haag. De informatie is dan weer geheel in eigen beheer bereikbaar vanaf de terminal.

14. ORGANISATIE VAN GEBRUIK

Het ligt in de bedoeling de apparatuur zodanig te installeren dat de gebruikers zelf deze kunnen gaan bedienen. Het zal hierbij van voordeel zijn wanneer de opgedane ervaring weer terecht komt bij de afdeling Wiskunde, die ook behulpzaam zal zijn bij het oplossen van eventuele problemen aangaande de bediening en het gebruik.

Over ontwikkelde standaardprogramma's en ontdekte mogelijkheden die tevens voor anderen van belang zijn zullen mededelingen gedaan kunnen worden in deze notareeks.

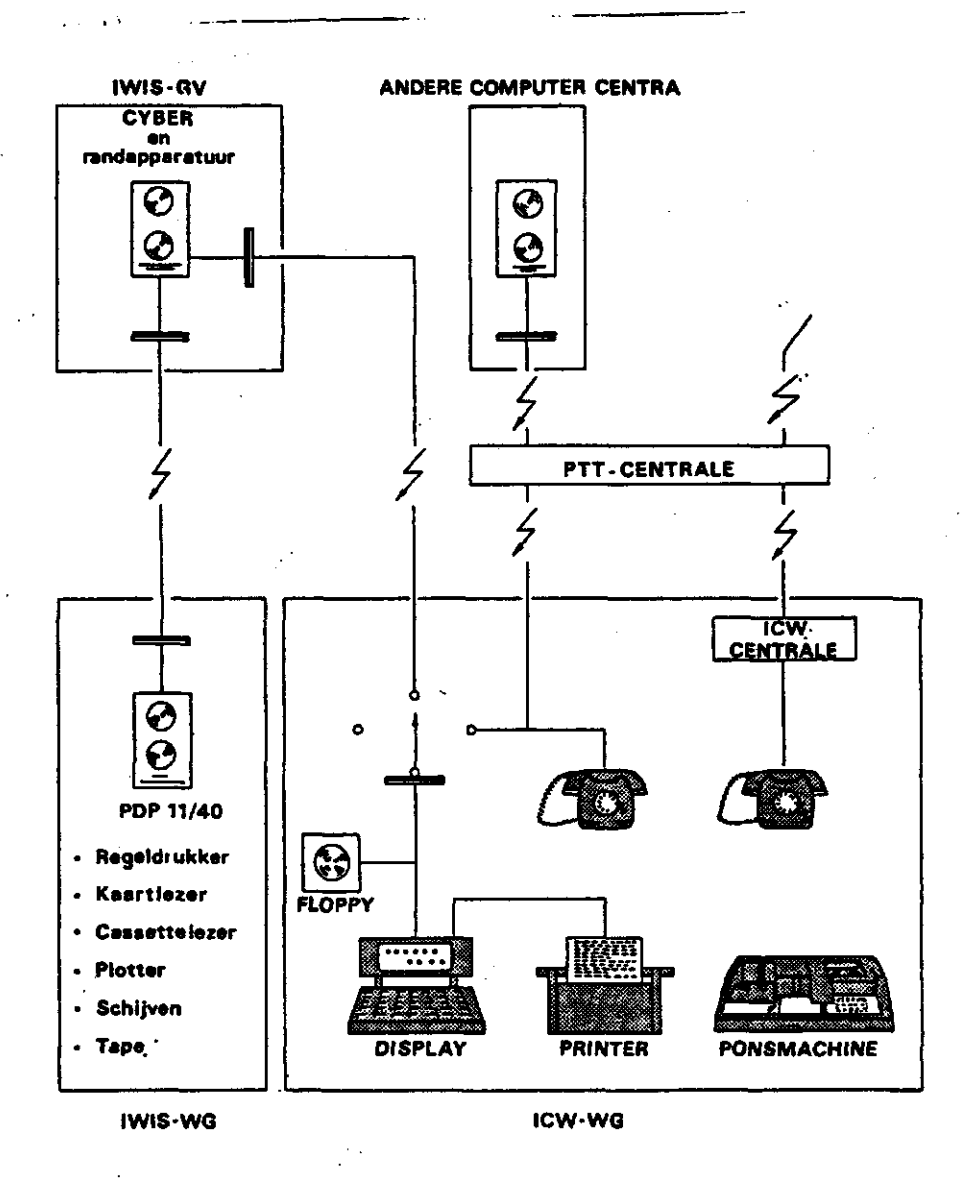

Fig. 2. Schematisch overzicht aan de aansluiting van de terminal aan computers: ON-LINE situatie

#### 15. REFERENTIES

16

GIER, H.J.J. DE en C.A. NOLET, 1976. Single User Editor IWIS, SUEDI (versie 3.0) IWIS, den Haag. 76 HGI 1 pp 43.

STOL, Ph.Th., 1977a. Aspecten van Informatieverwerking 8: Enkele methoden voor het op eenvoudige en overzichtelijke wijze systematisch aanpassen respectievelijk veranderen van functies en parameterwaarden in computerprogramma's ICW Nota 984, pp 64.

1977b. Aspecten van Informatieverwerking 11: Een systematische samenvatting van SUEDI, de routine voor het bijwerken van files. ICW Nota 1026.

WILLEMSENS, L.C., 1975. Eenvoudige handleiding voor het werken met een terminal. IWIS-den Haag pp 22.